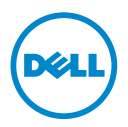

# 屏幕操作

计算机触摸屏允许您执行类似缩放和滚动的操作。这些操作在操作系统中定 义,并在已启用触摸屏的应用程序上使用。

■ 注: 部分操作是特定应用程序的操作, 可能无法在该应用程序以外使用。

#### 缩放

允许您通过在触摸屏上两个指头的分开和合拢进行放大或缩小。

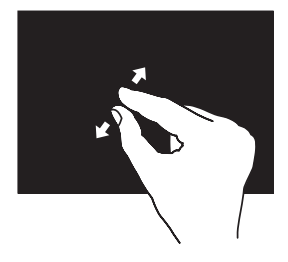

进行放大:将两个指头分开即可放大当前窗口的视图。

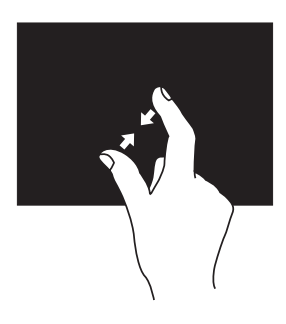

进行缩小:将两个手指合并可缩小活动窗口的视图。

### 驻留

允许您通过模拟右键单击动作来访问其他信息。

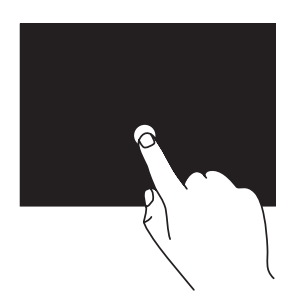

用一个指头按住触摸屏,以打开上下文敏感(右键单击) 菜单。

#### 换页

允许您根据翻页方向将内容向前或向后翻动。

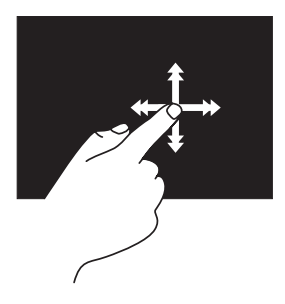

沿所需方向快速移动指头以翻动当前窗口中的内容,像翻 动书页一样。在导航诸如图像或播放列表中的歌曲等内容 时,垂直换页也起作用。

#### 转动

允许使用两个指头转动当前内容。

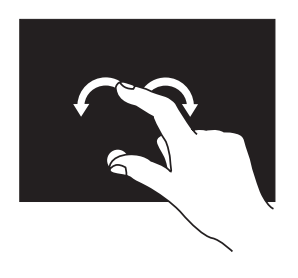

保持一个指头或拇指不动,另一指头沿弧向左、右移动。 也可以通过两个指头同时做圆环运动来转动当前内容。

## 滚动

允许您滚动浏览内容。滚动功能包括:

**1** 平移 — 当不是整个对象都可视时,允许您移动所选对象的焦点。

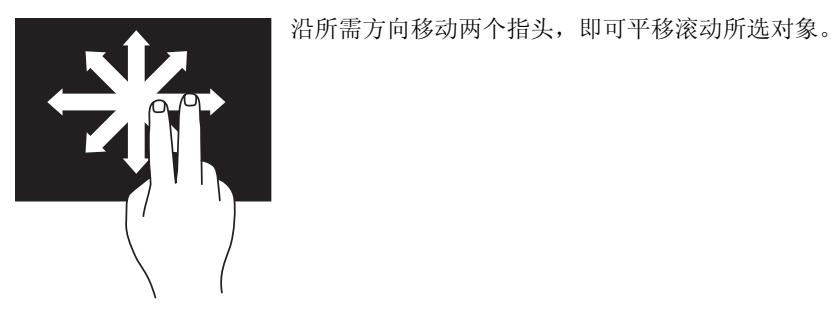

**2** 垂直滚动 — 允许在活动窗口中进行上下滚动。

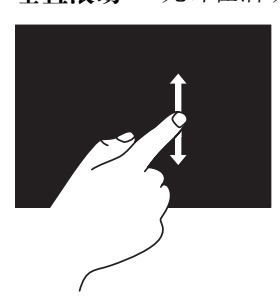

上、下移动指头可激活垂直滚动功能。

**3** 水平滚动 — 允许您在当前窗口中左、右滚动。

左、右移动指头可激活水平滚动功能。

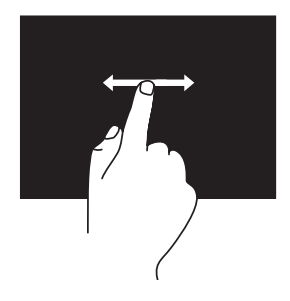

\_\_\_\_\_\_\_\_\_\_\_\_\_\_\_\_\_\_\_\_

未经 Dell Inc. 书面许可,严禁以任何形式复制这些材料。

本文中使用的商标:Dell™ 和 DELL 徽标是 Dell Inc. 的商标。

本说明文件中述及的其他商标和商品名称是指拥有相应标记和名称的公司或其制造的产品。 Dell Inc. 对不属于自己的商标和商品名称不拥有任何所有权。

本说明文件中的信息如有更改,恕不另行通知。 **© 2010 Dell Inc.** 版权所有,翻印必究。